## **Einleitung**

- Dieses Dokument beschreibt das Verfahren und die zu ergreifenden Vorsichtsmaßnahmen beim Firmware-Update für den CD/USB-Receiver.
- Durch einen Fehler beim Firmware-Update wird der CD/USB-Receiver möglicherweise unbrauchbar. Lesen Sie deshalb das folgende Verfahren und die zu ergreifenden Vorsichtsmaßnahmen vor dem Firmware-Update sorgfältig .durch
- Informationen zu den grundlegenden Funktionen des CD/USB-Receivers finden Sie in der entsprechenden Bedienungsanleitung für Ihr Modell
- **Die Einstellungen, wie die Tunervoreinstellung und die**  $A$ udiosteuerung, werden zurückgesetzt.

## **Zielmodell und Firmware-Version**

Der Updater kann für die Firmware-Versionen der unten aufgeführten Modelle verwendet werden.

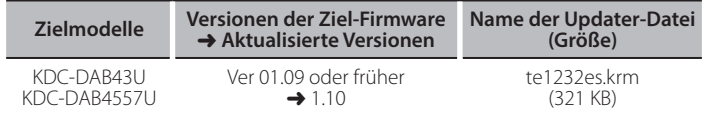

(≕)

Version den Abschnitt "Überprüfung der Firmware-Version". Lesen Sie hinsichtlich weiterer Informationen zum Feststellen der Firmware-

### **Arbeitsablauf**

- **Schritt 1** Laden Sie die Firmware-Dateien herunter und kopieren Sie diese auf den USB-Speicher
- **Schritt 2** Aktualisieren Sie die Firmware (Dauer ca. 15 Minuten.)
- Reset des CD/USB-Receivers-durchführen

Schritt 3 Überprüfen Sie, dass die Firmware aktualisiert wurde

### **Mediums-Update des Erstellung**

Erstellen Sie das Undate-Medium auf Ihrem PC

- 1. Laden Sie den entsprechenden Updater für das Modell und die zu aktualisierende Firmware-Version herunter.
- 2. Updater in die oberste Verzeichnisebene des USB-Speichermediums kopieren.

{≡≡}

- Sie können den Updater auch auf ein Gerät kopieren, das Audiodateien enthält, und die Firmware von dort aus aktualisieren.
- Das Update kann nicht durchgeführt werden, wenn das Programm in einen Ordner kopiert wird.
- Wenn der Name der Updater-Datei geändert wurde, kann das Update nicht ausgeführt werden.

## **Version-Firmware der Überprüfung**

- 1. Drücken Sie die [SRC]-Taste und wählen Sie die Option "STANDBY" (Standby-<br>Modus).
- 2. Drücken Sie den [VOL]-.Knopf zum Aufrufen des Funktionsmodus. "FUNCTION" wird angezeigt.
- 3. Drehen Sie den [VOL]-Knopf, um "INITIAL SET" anzuzeigen, und drücken Sie anschließend auf den [VOL]-Knopf.
- 4. Drehen Sie den [VOL]-Knopf, um "F/W UPDATE" anzuzeigen, und drücken Sie anschließend auf den [VOL]-Knopf.
- 5. Drehen Sie den [VOL]-Knopf, um "UPDATE DAB" anzuzeigen, und drücken Sie anschließend auf den IVOL I-Knopf.
	- Die aktuelle Firmware-Version wird rechts von "F/W" angezeigt.

# **Update-Firmware beim Vorgehensweise**

- 1. Speichermedium mit Updater an CD/USB-Receiver anschliessen.
- 2. Wenn eine Audiodatei wiedergegeben oder "NO MUSIC" angezeigt wird, drücken Sie die [SRC]-Taste und wählen Sie die Option "STANDBY" (Standby-<br>Modus).
- 3. Drücken Sie den [VOL]-Knopf zum Aufrufen des Funktionsmodus. "FUNCTION" wird angezeigt.
- 4. Drehen Sie den [VOL]-Knopf, um "INITIAL SET" anzuzeigen, und drücken Sie anschließend auf den [VOL]-Knopf.
- 5. Drehen Sie den [VOL]-Knopf, um "F/W UPDATE" anzuzeigen, und drücken Sie anschließend auf den [VOL]-Knopf.
- 6. Drehen Sie den [VOL]-Knopf, um "UPDATE DAB" anzuzeigen, und drücken Sie anschließend auf den [VOL]-Knopf.
- 7. Drücken Sie die [VOL]-Taste. "FILE CHECK" wird angezeigt, und die Überprüfung des Updaters wird .gestartet

"UPDATE" wird angezeigt.

- 8. Drücken Sie die [VOL]-Taste.
- 9. Drehen Sie den [VOL]-Knopf, um "YES" anzuzeigen, und drücken Sie anschließend auf den [VOL]-Knopf. Beim Starten des Updates wird "UPDATING" angezeigt. Die Aktualisierung ist normalerweise in **circa 15 Minuten** beendet, woraufhin "COMPLETE" angezeigt wird.
- 10. Der Receiver startet automatisch neu. Die Aktualisierung der Firmware wird wirksam.
- 11. Um sicherzustellen, dass die Firmware-Version aktualisiert wurde, lesen Sie den Abschnitt "Überprüfung der Firmware-Version".

#### {≡≡}  $\widetilde{W}$ enn "NO FILE" angezeigt wird:

- Überprüfen Sie, ob sich der Updater auf der obersten Hierarchieebene .befindet
- Überprüfen Sie, ob der Name der Updater-Datei dem zu aktualisierenden Modell entspricht.
- *Wird nach 1 Minute noch immer* **"COMPLETE" angezeigt, führen Sie bitte .durch Schritte folgenden die**

1.Drücken Sie die Entriegelungstaste, um die Frontblende abzunehmen. 2.Drücken Sie die Rückstelltaste.

- 3. Frontblende wieder anbringen.
- 4. Um sicherzustellen, dass die Firmware-Version aktualisiert wurde, lesen Sie den Abschnitt "Überprüfung der Firmware-Version".

## **Vorsichtsmaßnahmen**

- Stellen Sie sicher, dass das Fahrzeug vor dem Update an einem sicheren Ort geparkt wurde. Lassen Sie den Motor laufen, um ein Entleeren der Batterie zu .vermeiden
- Stellen Sie während der Aktualisierung nicht den Motor ab und schalten Sie den CD/USB-Receiver nicht aus. Anderenfalls kann das Update nicht ordnungsgemäß durchgeführt werden, und der CD/USB-Receiver wird möglicherweise unbrauchbar.